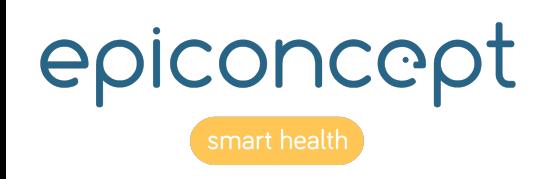

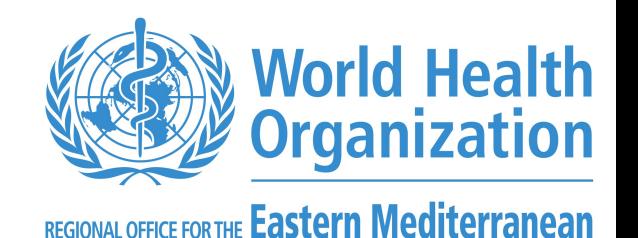

# Workshop REDCap EM Regional COVID-19 Vaccine Effectiveness Studies Cohort Study in Health Care Workers (HCWs)

*Presented by:*

*Jihane Ben Farhat*

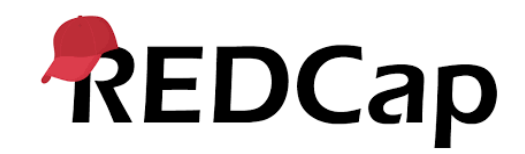

# Agenda

- ▶ Introduction and getting started to REDCap
	- ► Getting started
	- ► Overall navigation
	- ▶ Project Navbar
	- ► Project Setup
	- ► Project Home
	- ▶ Creating an Instrument
- ▶ Overview of codebooks for the HCW study
- Data entry
- Data Management
- Data export
	- Data analysis and reporting

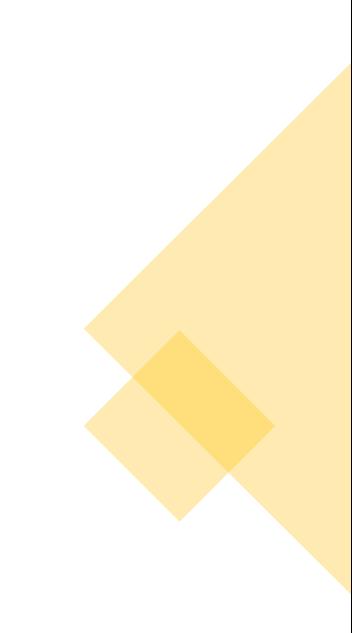

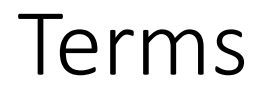

- **Instrument:-** Forms or survey for data capturing
- **Record ID:-** Unique identifier for each record in your REDCap database
- **Record Status Dashboard:-** Page listing all existing records and their status for all instrument
- **Data Dictionary:- S**preadsheet containing variables and metadata definitions for the project
- **Variable:-** Name of the field and the data types of instruments that is stored in the database
- **Online Designer:-** Online tool use to create/modify/delete data collection instruments and fields
- **Validation:** Specifying the specific type of information, data validation allows you to enforce a validation standard on the field.
- **Survey:-** Online tool use to create/modify/delete data collection instruments and fields
- **Longitudinal model:** Study events/instruments may repeat multiple times for any give record/participant with those events.
- **Classic:** Study events do not repeat multiple times for any give record/participant with any events.

### Getting started to REDCap

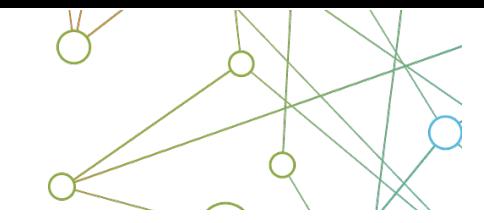

## REDCap

#### Log In

Medical Research Council Gambia Unit

Leading health research in West Africa to save lives and improve health across the world

Please log in with your user name and password. If you are having trouble logging in, please contact Pa Modou Cham (1921).

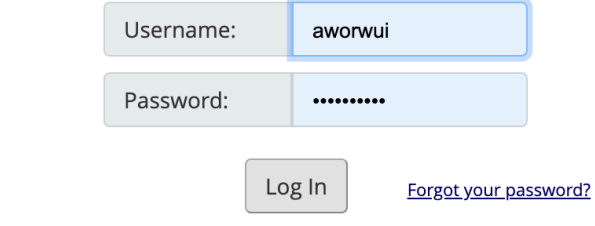

#### **Welcome to REDCap!**

REDCap is a secure web platform for building and managing online databases and surveys. REDCap's streamlined process for rapidly creating and designing projects offers a vast array of tools that can be tailored to virtually any data collection strategy.

REDCap provides automated export procedures for seamless data downloads to Excel and common statistical packages (SPSS, SAS, Stata, R), as well as a built-in project calendar, a scheduling module, ad hoc reporting tools, and advanced features, such as branching logic, file uploading, and calculated fields.

Learn more about REDCap by watching a El brief summary video (4 min). If you would like to view other quick video tutorials of REDCap in action and an overview of its features, please see the Training Resources page.

NOTICE: If you are collecting data for the purposes of human subjects research, review and approval of the project is required by your Institutional Review Board.

#### **REDCap Features**

Build online surveys and databases quickly and securely - Create and design your project rapidly using secure web authentication from your browser. No extra software is required.

**Fast and flexible** - Conception to productionlevel survey/database in less than one day.

**Export data to common data analysis** packages - Export your data to Microsoft Excel, PDF, SAS, Stata, R, or SPSS for analysis.

Ad Hoc Reporting - Create custom queries for generating reports to view or download.

Profile as a strong of construct that of company

#### **Login to REDCap**

# Demontsration

https://extranet.who.int/edcrc/

### **Overall Navigation**

Home

My Projects

Request New Project

Training Resources

Help & FAQ

My Profile

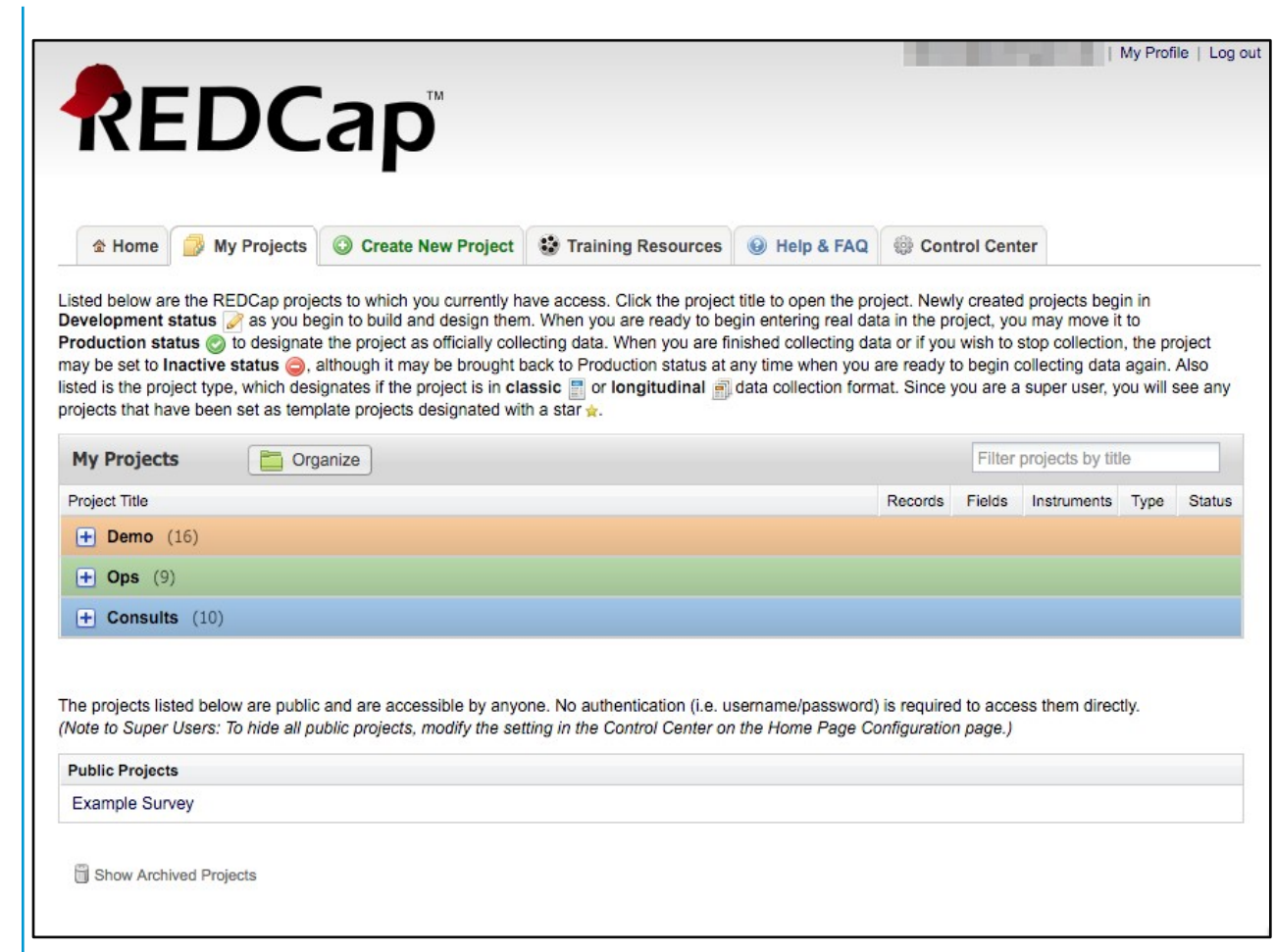

## Project Setup

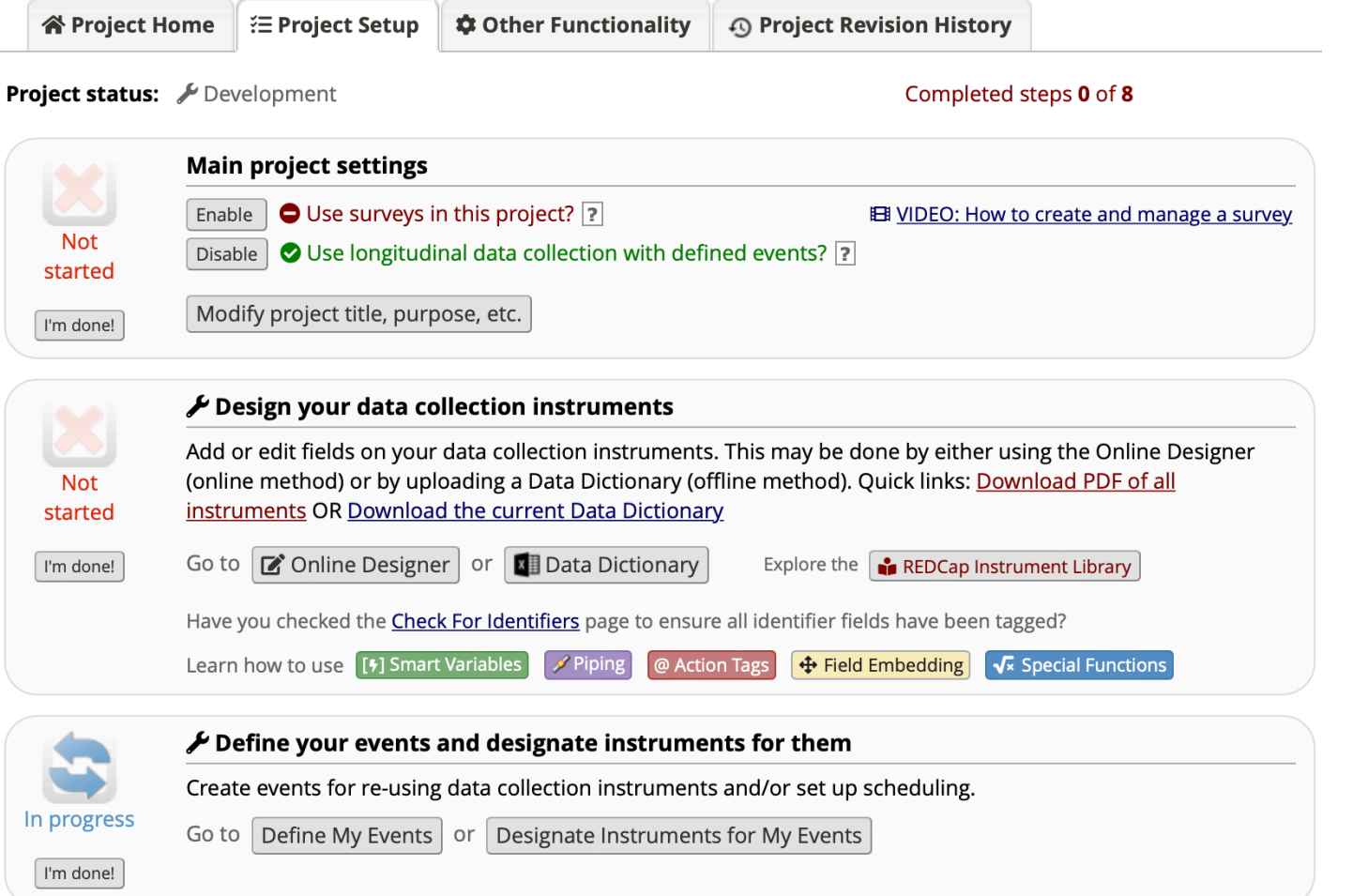

Access to online designer and Upload utilities (Events, Instruments , Data Dictionary)

## Longitudinal Setup

#### **Enable Longitudinal mode**

Setup Arms

Setup Events

Link Instruments

Setup Dependent Features

Test Your Model

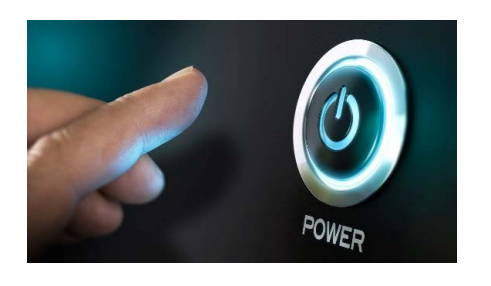

### **Enable Longitudinal Mode**

- ► Hit the "Enable" button to turn on longitudinal mode
	- ► Found in the project setup page
	- Disable longitudinal mode hides features

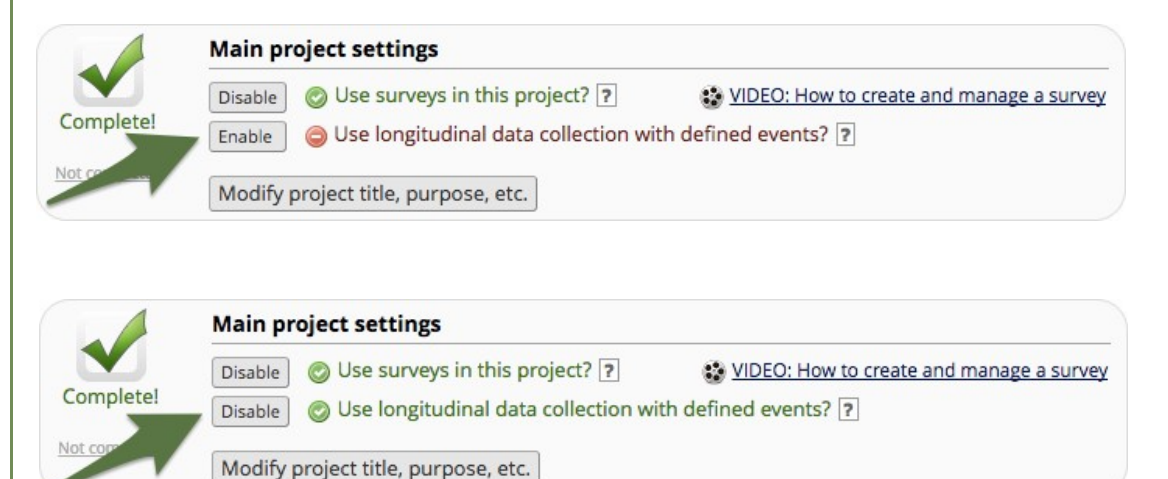

 $\overline{\phantom{a}}$ 

## Longitudinal Setup

Enable Longitudinal mode

Setup Arms

#### **Setup Events**

Link Instruments

Setup Dependent Features

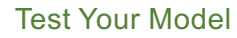

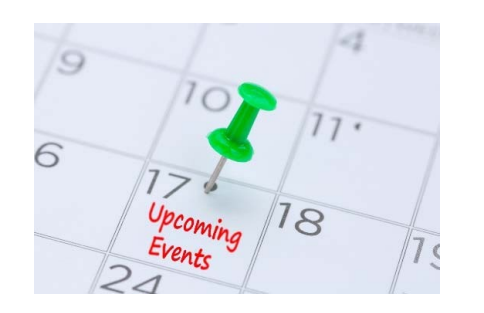

#### **Setup Events**

- ► Also found in "Define My Events"
- ► Basic setup:
	- Each arm needs to have at least 1 event
	- To add extra events use the "Add new event" button after define the event name
- ► "Quick" setup:
	- Use the "Upload events (CSV)" option
	- Download a template with the "Download events (CSV)" option
	- Pro tip: only the event name and arm number are mandatory for the "Upload events (CSV)" option
- ► The event name and arm number automatically combine into the "unique event name".

 $\sim$ 

Keep event names short

## Demontsration

https://extranet.who.int/edcrc/redcap\_v12.1.1/index.php?pid=103

### Project-Level Navigation

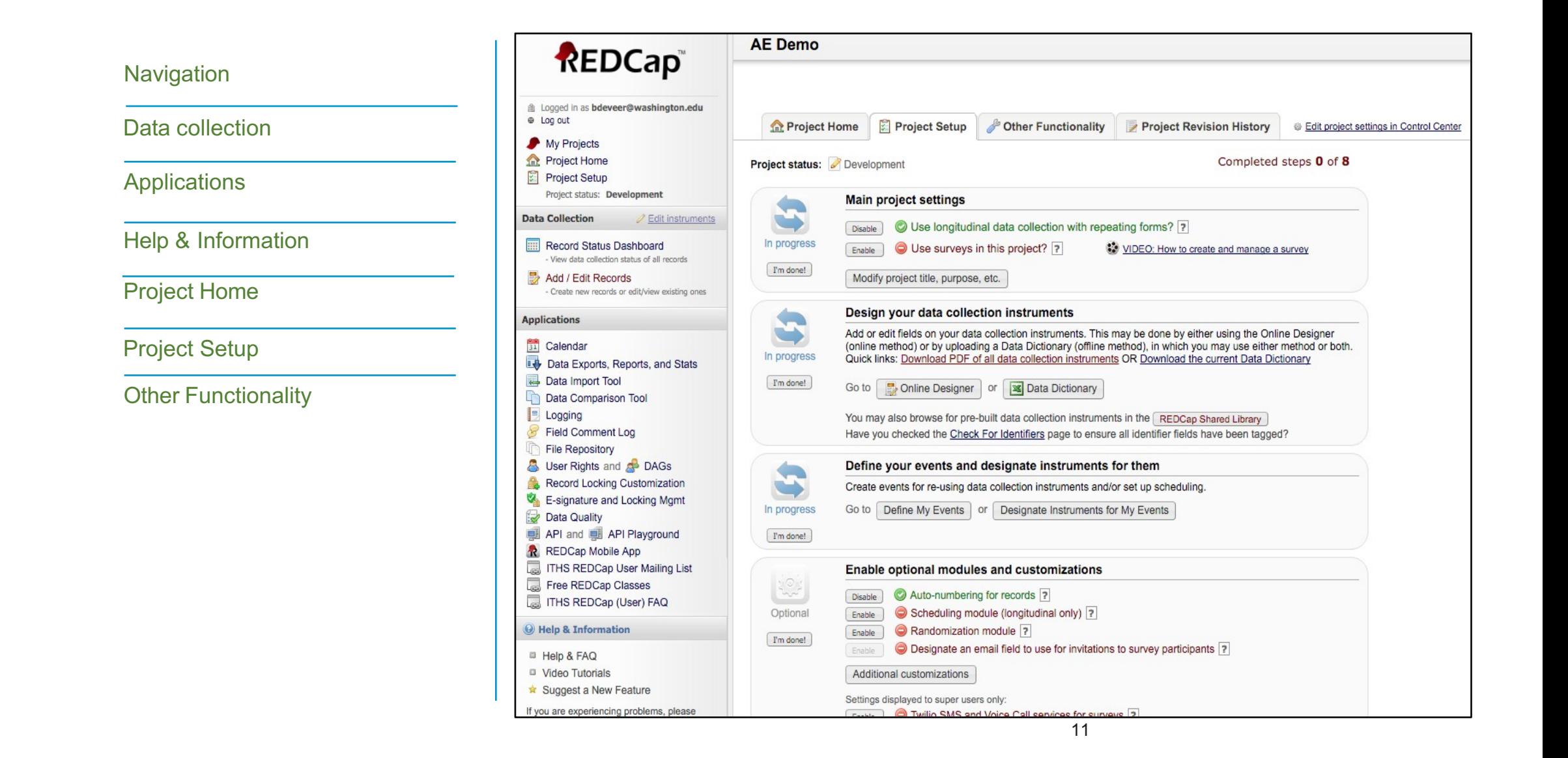

### Project Home

**谷 Project Home E Project Setup C** Other Functionality **Q** Project Revision History

The tables below provide general dashboard information, such as a list of all users with access to this project, general project statistics, and upcoming calendar events (if any).

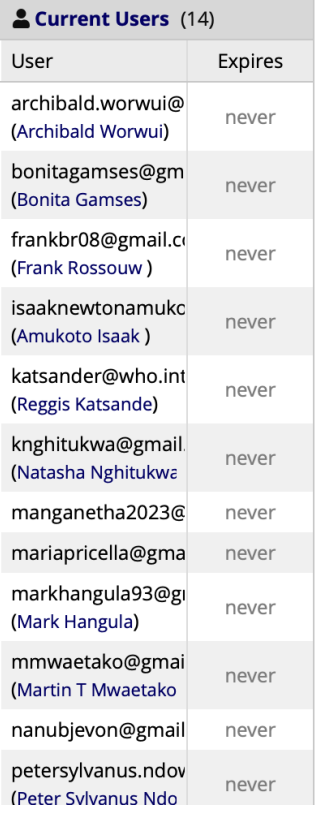

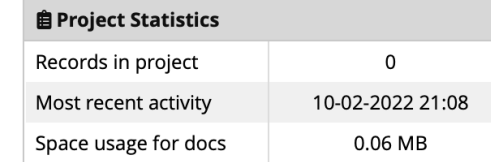

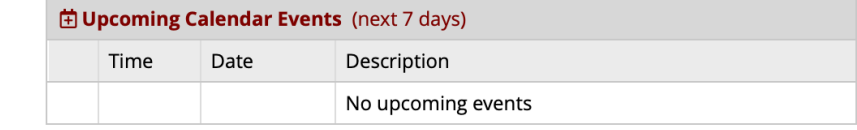

Specific project overview and usage summary statistic

### Project Dashboard

#### **Project Dashboards**

**EE** VIDEO: How to use Project Dashboards (23 min)

+ Create New Dashboard My Project Dashboards

Project Dashboards are pages with dynamic content that can be added to a project. They can utilize special Smart Variables called Smart Functions, Smart Tables, and Smart Charts that can perform aggregate mathematical functions, display tables of descriptive statistics, and render various types of charts, respectively. Project dashboards have two basic attributes: a title and a body. User access privileges are customizable for each dashboard, and anyone with Project Design privileges can create and edit them. A wizard is provided on the Project Dashboard creation page to help you easily construct the syntax to add Smart Functions, Smart Tables, or Smart Charts to your dashboards, and a list of helpful examples is also included. Learn more

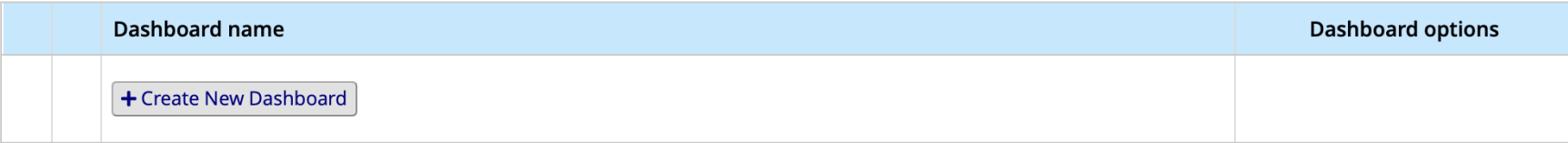

Overall project summary and selected statistics

### Instrument Design

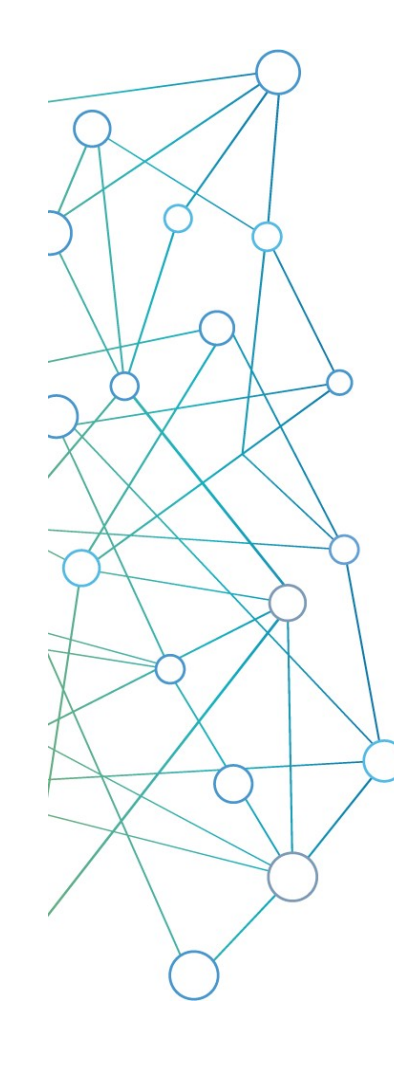

### **Online designer**

- *Wizard type instrument design*
- *Very forgiving*
- *Great way to learn*

#### **REDCap shared library**

- *Quickest way to load an instrument*
- *Curated by Vanderbilt University*

### **Zip files**

- *Import individual instruments from other projects*
- *Great for sharing commonly used instruments*

### **Data dictionary**

- *Advanced feature that defines an entire project*
- *Excel file that you customize outside of REDCap*

## Online Designer General

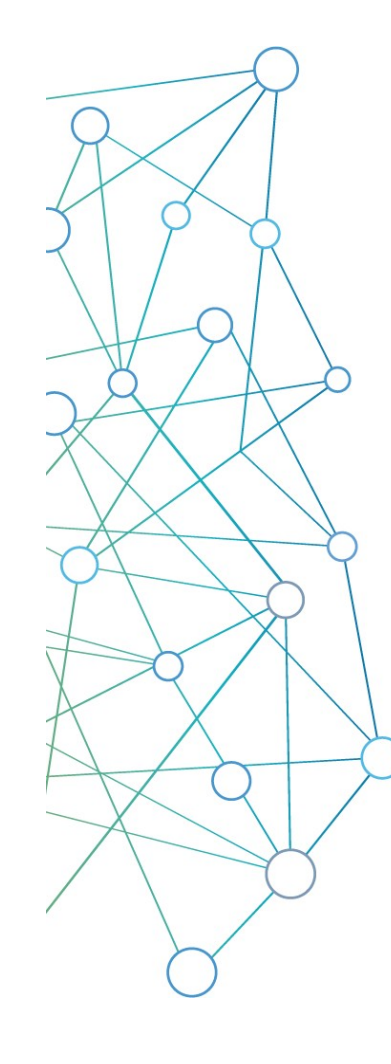

#### **Instruments**

- *Create, Import, Upload*
- *Rename, Copy, Delete, Download instrument ZIP*
- *No limit on the number of forms in a project*

#### **Variables**

- *Each instrument has to have at least one variable*
- *Variables can be deleted, edited, and moved within a project*

#### **Variable limits**

- *No real "technical" limit*
- *Best practices: No more than 1000 variables per form*

#### **Surveys versus Instruments**

- *Each instrument can be turned into a survey*
- *Any survey can still be filled out as a form*

### Variable Creation

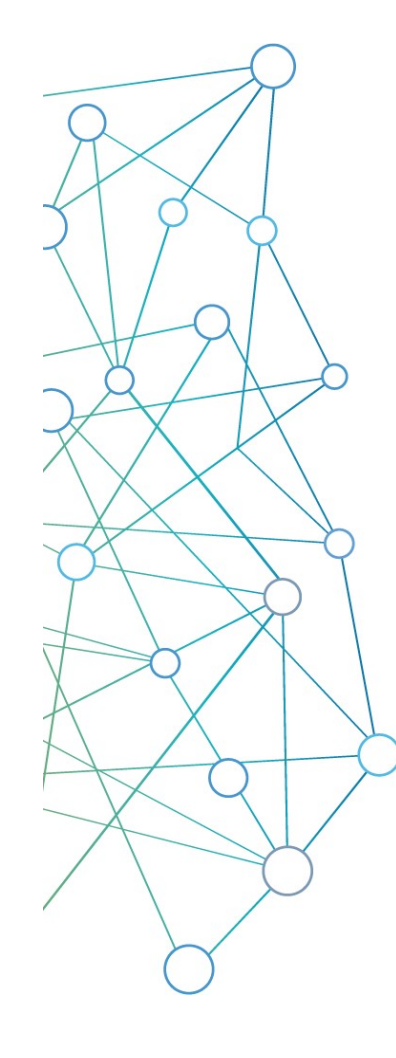

#### **Necessary attributes**

- *Field type*
- *Field label*
- *Variable name*

#### **Optional attributes**

*Required, Identifier, Custom Alignment, Field note, FieldAnnotation, Action tags*

#### **Conditional attributes**

*Validation, Minimum, Maximum, Ontology lookup, Choices*

#### **Matrix fields**

*Collection of variables*

## Branching Logic

#### **Drag and Drop Method**

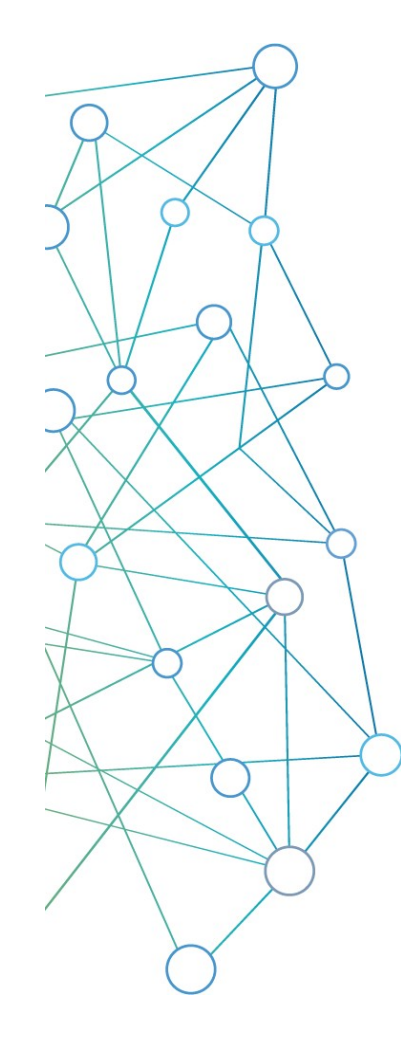

### **The art of hiding fields**

*Set up a logic statement to be either true or false based on entered variables A true outcome shows a field, a false one hides the field*

### **Project limited**

*References values in other forms or events, but not other projects*

### **Drag and drop method**

*Allows you to craft logic without knowing the syntax or having any kind of programming experience*

### **Syntax method**

*Allows for much more complex logic, but is difficult to set up correctly*

### Basic User Rights

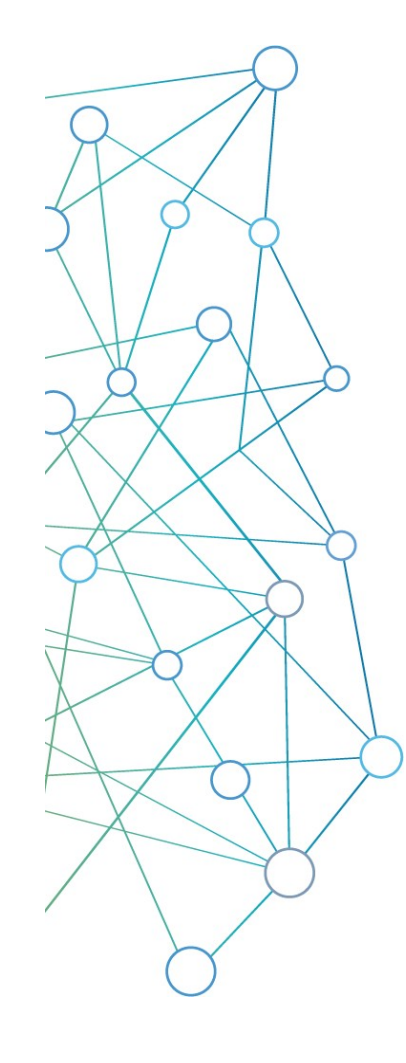

#### **Adding users to your project**

*Anybody, that has a user account on the ITHS REDCap server can be added to your project as a user with a custom set of rights*

#### **Form rights**

*Hide forms completely, View-only mode or full access*

### **Application rights**

*Give users only access to application they actually need*

#### **User roles**

*Useful for when you need to add a lot of users with the same rights quickly*

# Demontsration

## **Codebooks**

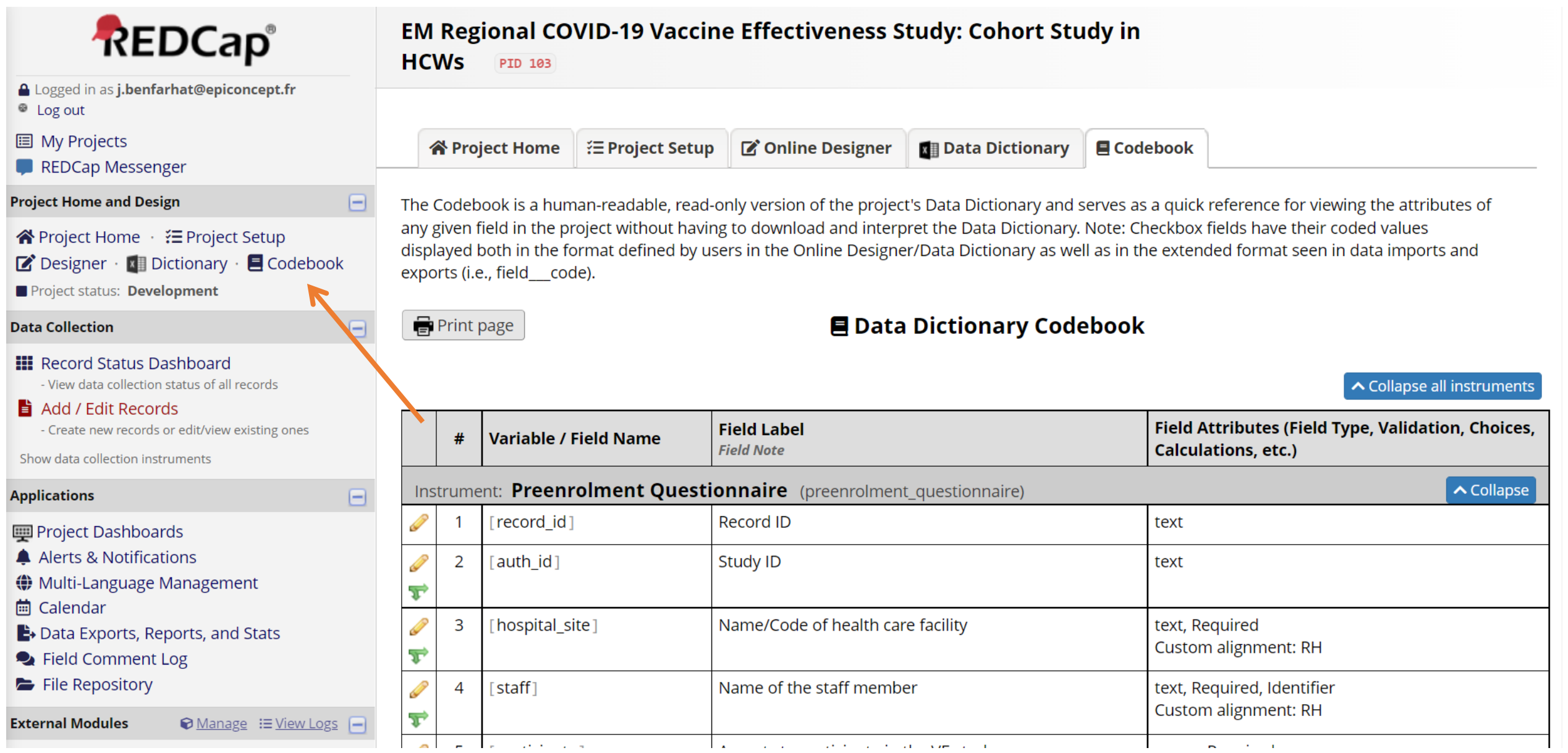

# Demontsration

### Basic Data Entry

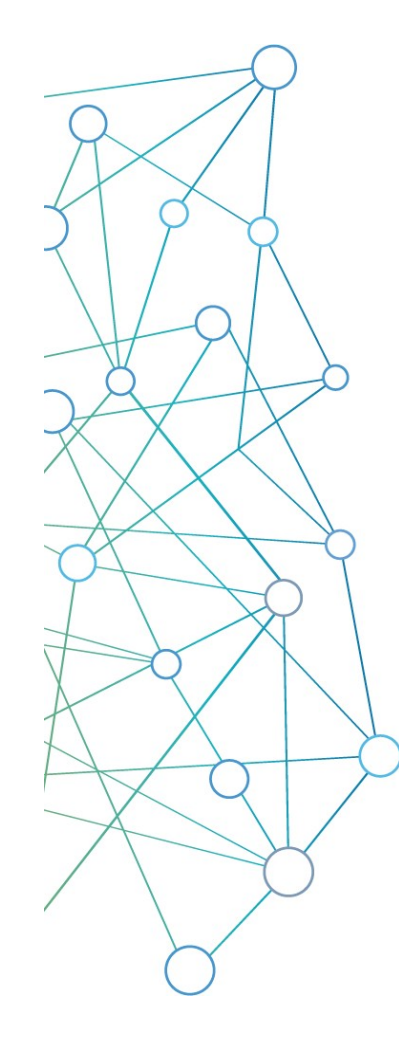

#### **Add / Edit Records**

*Located in the data collection menu. Entering a new record ID will create a new record. Entering an existing record ID will allow you to edit the record.*

#### **Data Search**

*Allows the user to search based on one of the capture variables, provided that they are unique enough to identify records.*

#### **Unique record ID's**

*Each REDCap record will have a unique ID. The ID is always stored in the very first variable of your very first instrument.*

#### **Deleting test records**

*Done by moving to production, erasing all data, or deleting individual records*

## Longitudinal Data Entry

#### **Adding new records**

- *Navigate to the "Add / Edit Records" menu*
	- *Create a new record*
		- *In case of multiple arms, you'll have to select the appropriate arm before creating a record*

#### **Record home page**

- *Page provides an overview for the data entry progress for a single record*
- *Clicking on any dot will take you directly to that particular form in the corresponding event*
- *General & event specific actions are located on this page*

#### **Record Status Dashboard**

• *Dashboard provides an overview for the data entry progress of all records*

 $-$ 

- *Organised by event*
- *Use the "Create custom dashboard" option to craft your own custom overviews*

## **Demontsration**

Please refer to the dummy questionnaires you received

### Record Status Dashboard

 $\bullet$ 

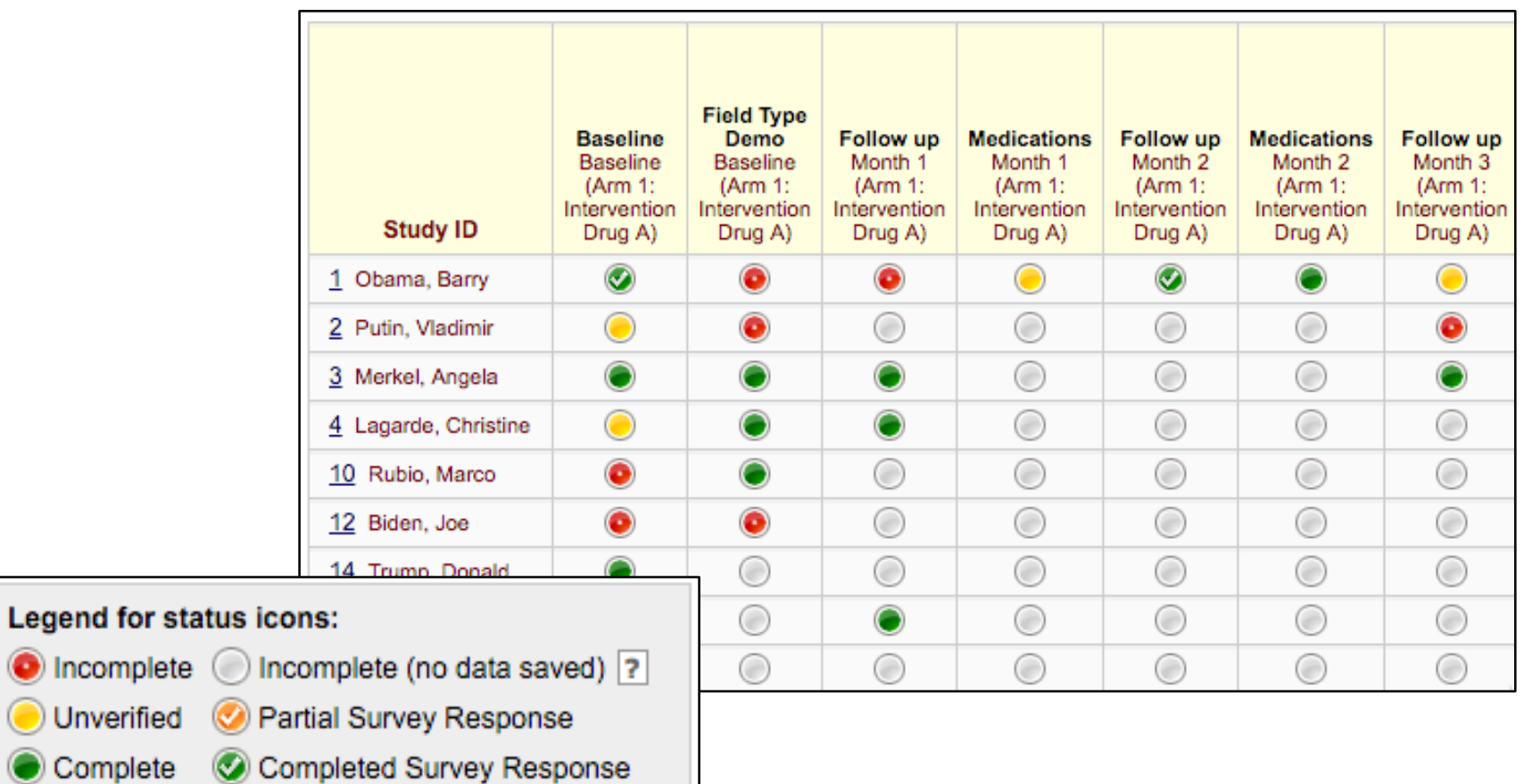

### Data Management

- Create new records or edit/view existing ones

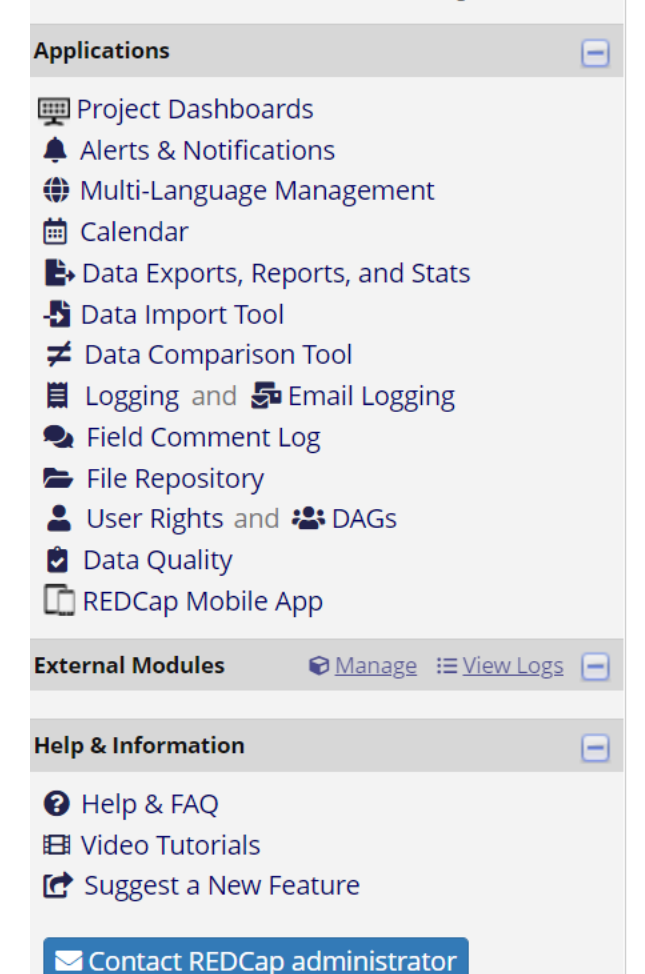

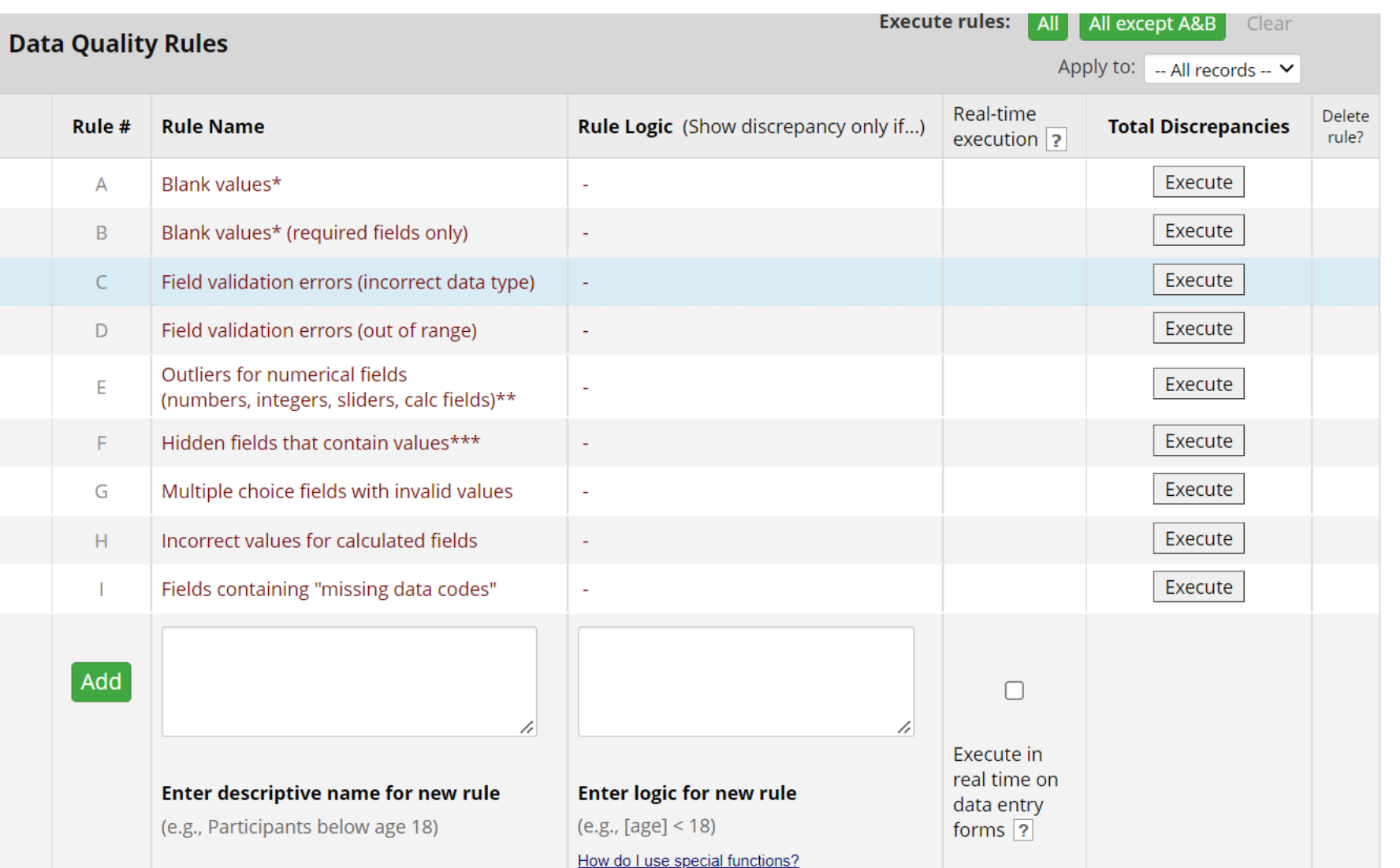

 $-$ 

### Basic Data Export

**You can export your entire data set in a few seconds in a couple of different formats.**

**You can also create and save custom reports that create subsets of your data. These subsets are exportable in the same way as the entire data set.**

**For multiple events, one row per event**

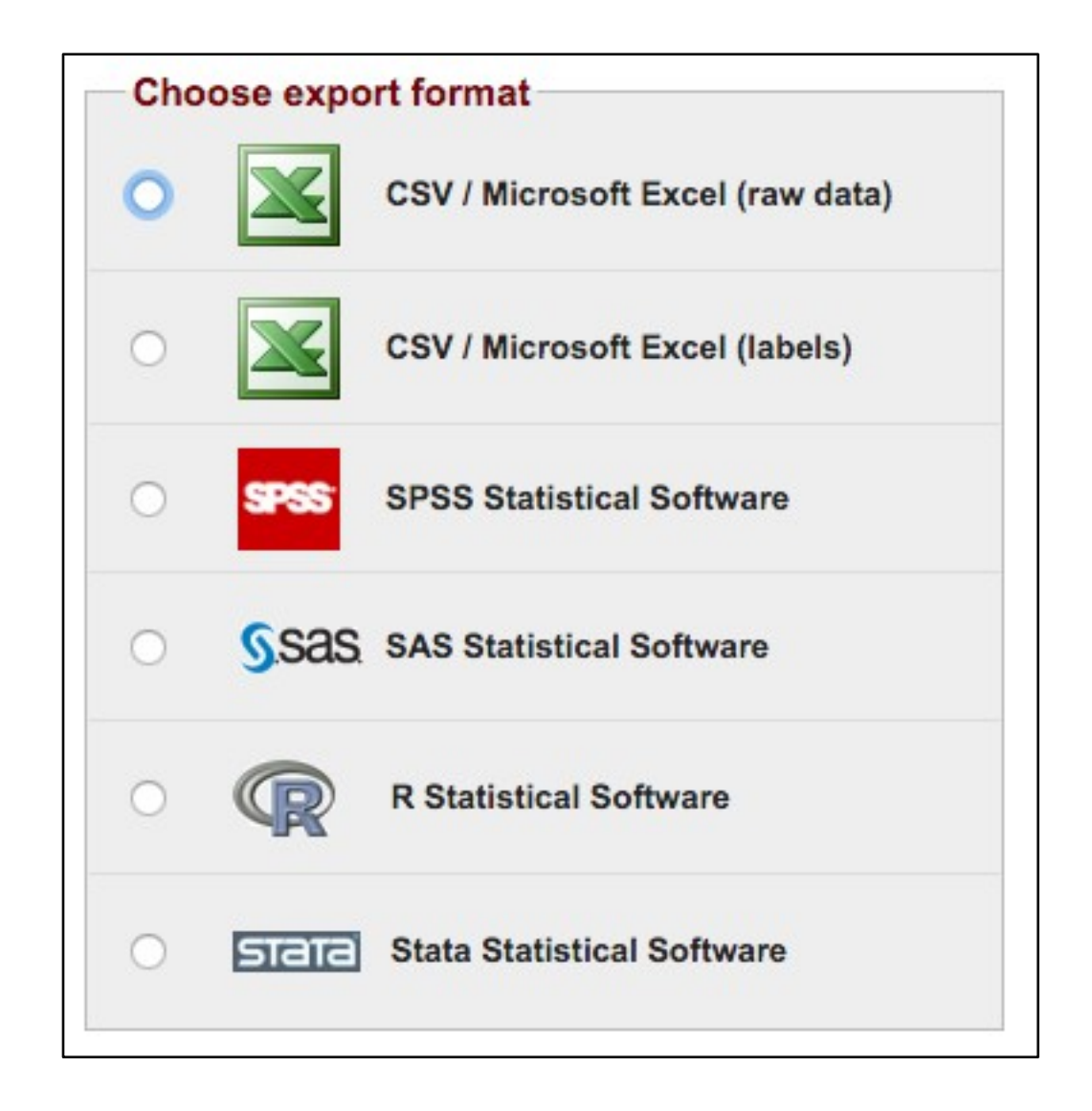

### **Statistics**

#### **RedCap can provide basic descriptive statitics**

#### Accepts to participate in the VE study (accept) Refresh Plot | View as Bar Chart V

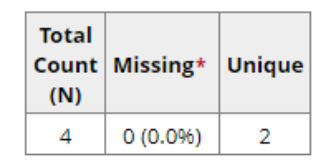

#### Counts/frequency: Yes (3, 75.0%), No (1, 25.0%)

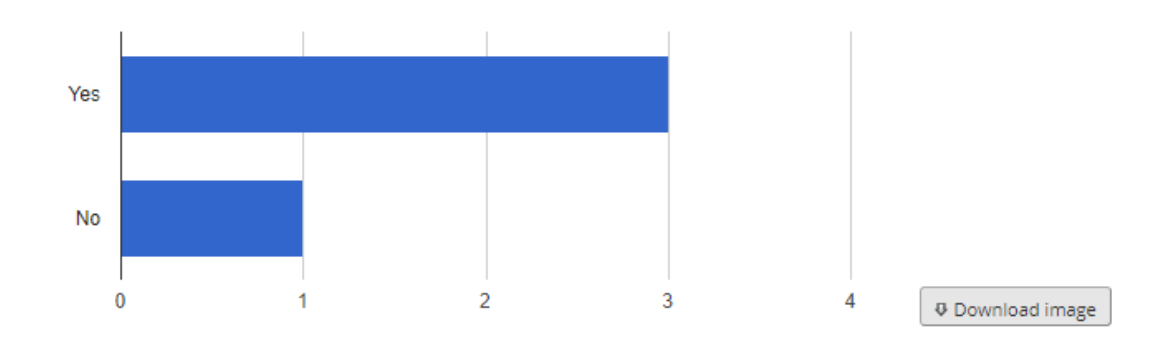

Has consent been provided by patient or their representative? (consent) Refresh Plot | View as Bar Chart  $\blacktriangleright$ 

| Total<br>(N) | Count Missing* | Unique |
|--------------|----------------|--------|
| 4            | 0(0.096)       |        |

Counts/frequency: Yes (3, 75.0%), No (1, 25.0%)

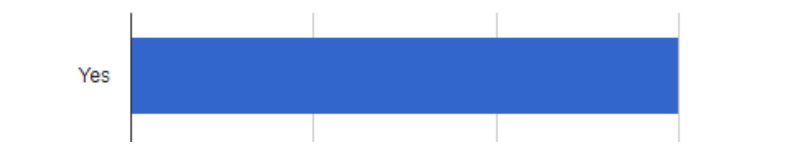

## Reporting

**Project Home and Design** <mark>谷</mark> Project Home • 洹 Project Setup

 $\triangleright$  Designer  $\cdot$  **N** Dictionary  $\cdot$  **E** Codebook

**S** Project status: Development

#### **Data Collection**

#### **III** Record Status Dashboard

- View data collection status of all records

 $\parallel$  Add / Edit Records

- Create new records or edit/view existing ones

**Applications** 

```
Project Dashboards
Alerts & Notifications
♦ Multi-Language Management
崗 Calendar
\blacktriangleright Data Exports, Reports, and Stats
-S Data Import Tool
\neq Data Comparison Tool
```
■ Logging and So Email Logging

Rela Comment Log

File Repository

- Luser Rights and <sup>2</sup> DAGs
- Data Quality
- **REDCap Mobile App**

**External Modules** 

 $\odot$  Manage  $\equiv$  View Logs  $\Box$ 

 $\boxminus$ 

 $\Box$ 

Θ

**Data Exports, Reports, and Stats** 

My Donorte 9, Eynorte

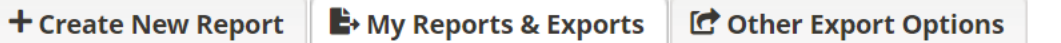

This module allows you to easily view reports of your data, inspect plots and descriptive statistics of your data, as well as export your data to Microsoft Excel, SAS, Stata, R, or SPSS for analysis (if you have such privileges). If you wish to export your \*entire\* data set or view it as a report, then Report A is the best and quickest way. However, if you want to view or export data from only specific instruments (or events) on the fly, then Report B is the best choice. You may also create your own custom reports below (if you have such privileges) in which you can filter the report to specific fields, records, or events using a vast array of filtering tools to make sure you get the exact data you want. Once you have created a report, you may view it as a webpage, export it out of REDCap in a specified format (Excel, SAS, Stata, SPSS, R), or view the plots and descriptive statistics for that report.

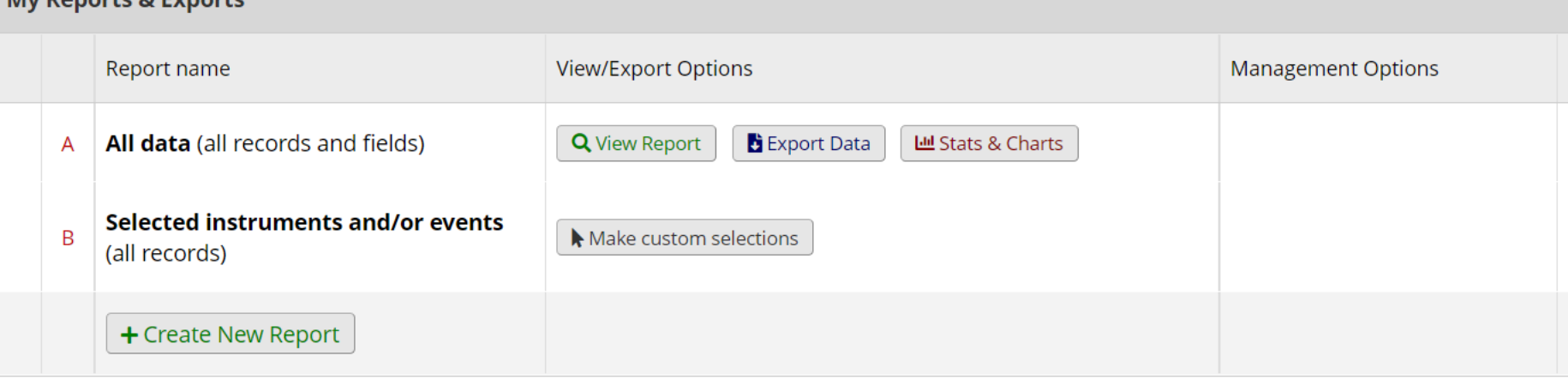

**EE** VIDEO: How to use Data Exports, Reports, and Stats

# Demontsration

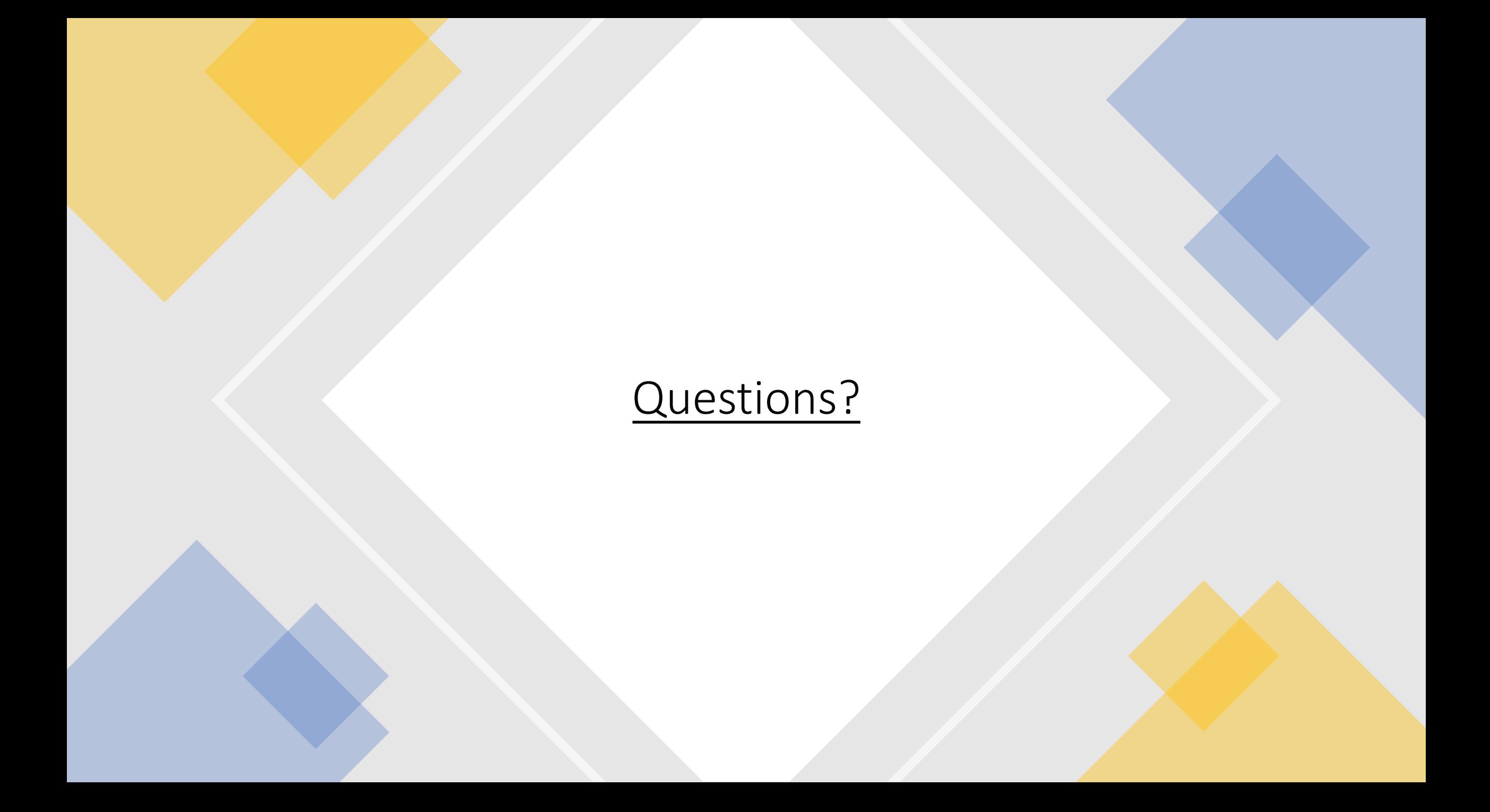

# [References](https://cri.uchicago.edu/redcap-training/)

- [https://www.project-redcap.org](https://cris.utoronto.ca/event/redcap-training-series-redcap-basic-training)
- [https://www.iths.org/wp-content/uploads/About-REDCap-Vanderbilt](https://ctsit.github.io/redcap_external_module_development_guide).pdf
- [https://research.fredhutch.org/cds/en/redcap/redcap-training.html](https://cb2.uahs.arizona.edu/services-tools/surveys-clinical-databases-redcap/redcap-external-modules)
- https://redcapinfo.ucdenver.edu/best-practices.html
- https://github.com/ctsit/form render skip logic
- http://kpco-ihr.org/redcap/images/IHR%20REDCap%20Advanced%20201%20
- https://cri.uchicago.edu/redcap-training/#manuals
- https://www.jhsph.edu/research/centers-and-institutes/health-services-outcomesresearch/\_images/Materials/Introduction%20and%20Review%20of%20RedCA
- https://cris.utoronto.ca/event/redcap-training-series-redcap-basic-training
- https://ctsit.github.io/redcap\_external\_module\_development\_guide
- https://cb2.uahs.arizona.edu/services-tools/surveys-clinical-databases-redcap

# Login into WHO EDCRC and UAT

- https://extranet.who.int/edcrc
- https://extranet-uat.who.int/edcrc/
- Note: Accessible through request from WHO HQ EDCRC team